## 「シラバス検索」について

\*English instruction provided on the next page.

「シラバス検索」ページ→ [https://www.niigata-u.ac.jp/academics/syllabus/](/academics/syllabus/) 「年度」→ 年度を入力 「開講」→ 春学期は「第1ターム」「第2ターム」「第1,2ターム」のいずれかを選択 秋学期は「第3ターム」「第4ターム」「第3,4ターム」のいずれかを選択

「曜日」→ 月曜日から金曜日までのいずれかを選択

「検索開始」 をクリックすると,科目一覧とシラバス (日本語) が閲覧できます。特定科目のシラバスを 閲覧したい場合は,科目の「開講番号」を入力してください。

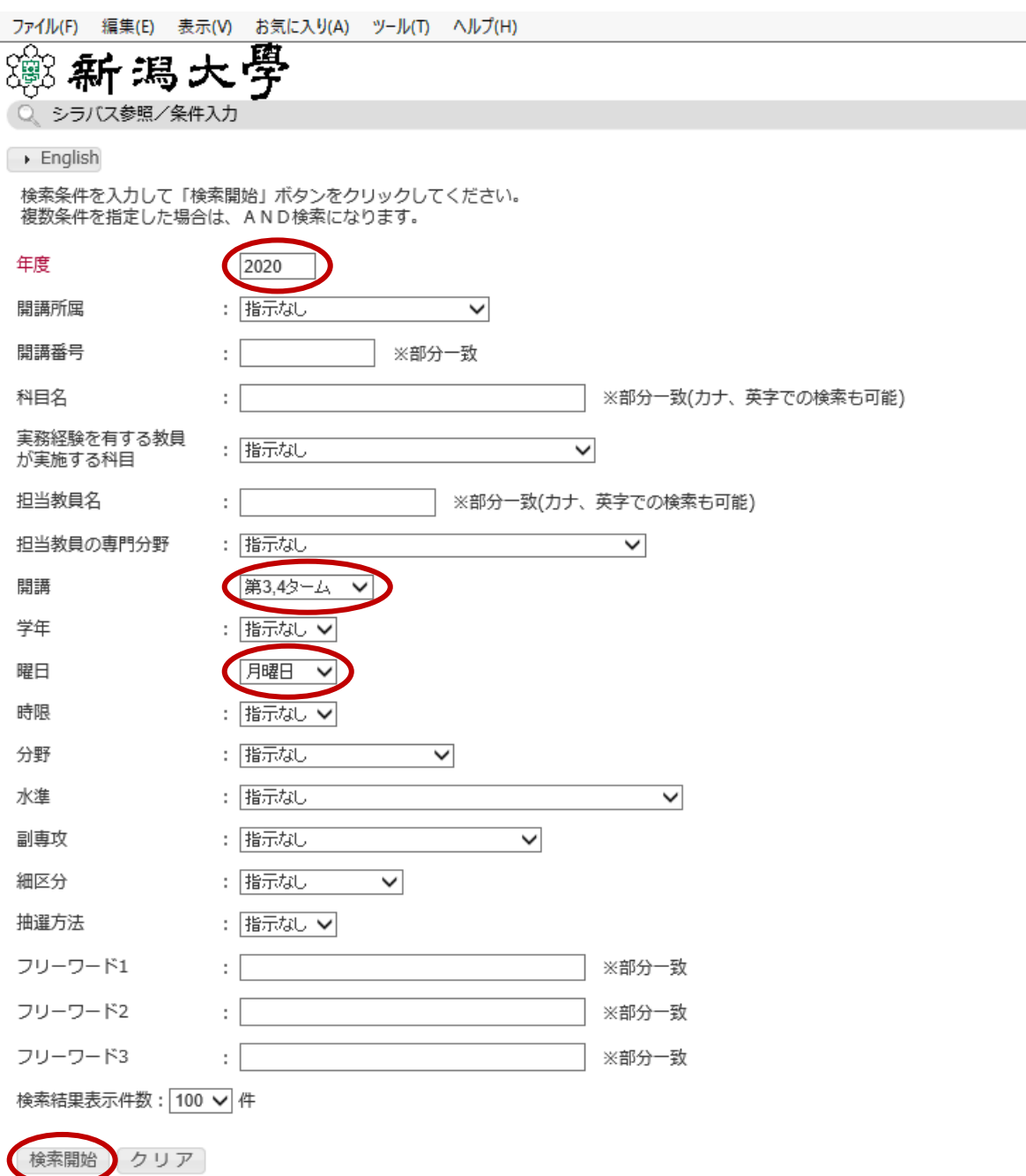

## Syllabus Search Guide

Go to [https://www.niigata-u.ac.jp/academics/syllabus/](/academics/syllabus/) for Syllabus Search.

Pull down the language tab and select either Japanese or English at the top left corner.

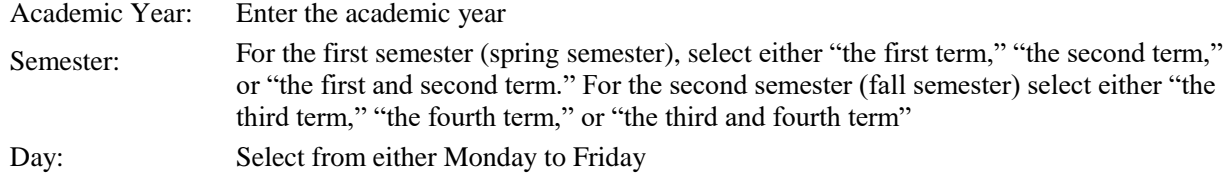

Click on "Search" at the bottom left corner

Note: Enter "Faculty/Department No. (Subject Code) " as well to retrieve a syllabus for a specific subject. The number of syllabus written in English is limited. If you need English syllabus on specific subjects, please inquire Niigata University International Office.

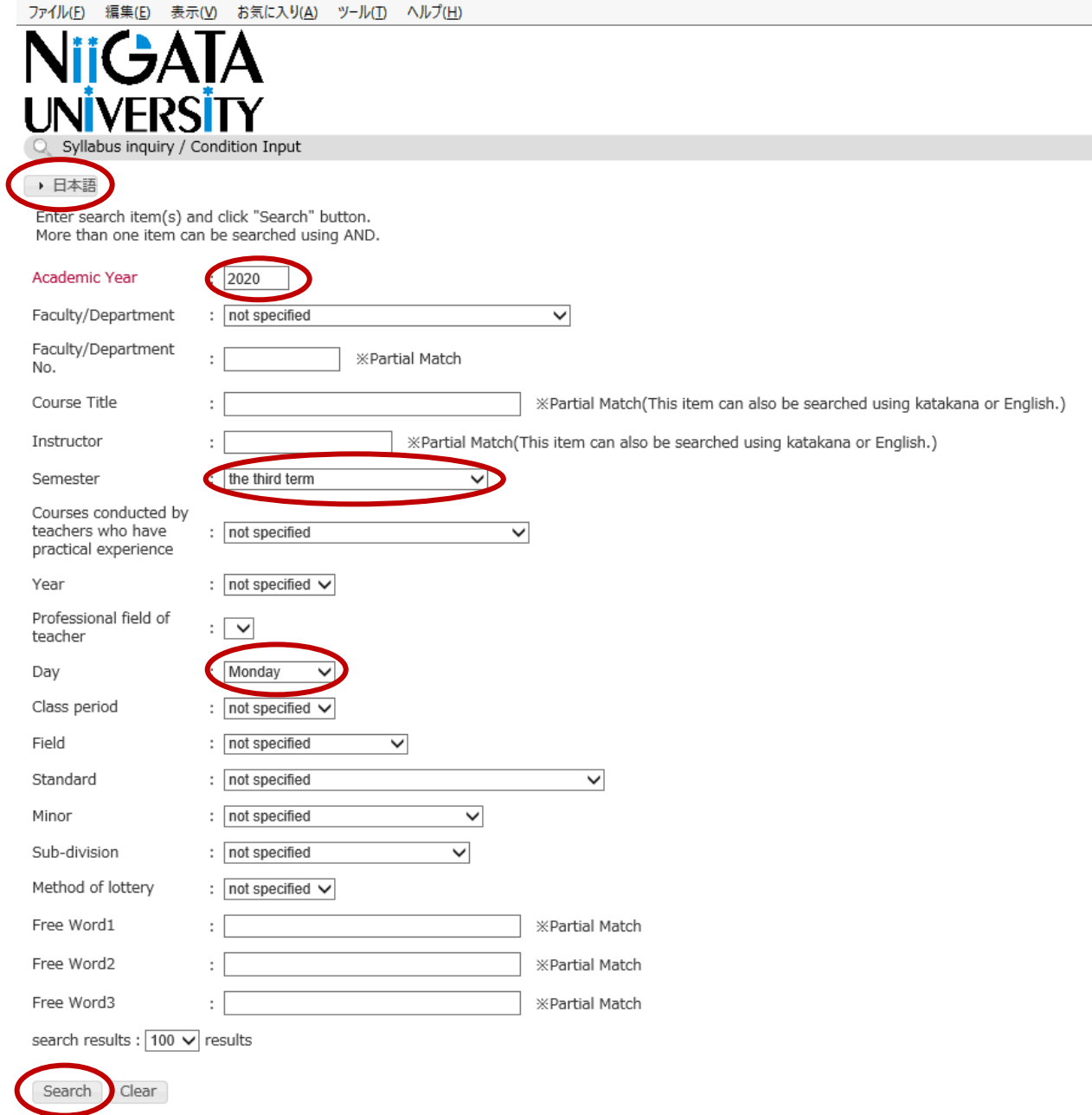